# **Advanced HTML & CSS**

This 18-hour CSS course builds upon Web Development Level 1, and is the second class in our Web Design & Web Development Bootcamps. Design more complex layouts in this hands-on course led by a top web designer in New York City. You'll get our custom CSS training workbook used by universities and institutions around the world, as well as the option of a free retake if you feel like you need a bit more practice.

Group classes in NYC and onsite training is available for this course. For more information, email **[corporate@nobledesktop.com](mailto:corporate@nobledesktop.com)** or visit: <https://www.careercenters.com/courses/web-development-level2>

## **Course Outline**

### **Section 1**

**COUR**

**SE S**

**YLLABUS**

#### **Starting a New Website from Scratch & Emmet Shortcuts**

- Creating a new HTML page with Emmet shortcuts
- Adding content & styling it

#### **Variable Fonts (from Google Fonts) & Unitless Line-Height**

- Adding custom web fonts from Google Fonts
- Using font-weight  $\bullet$
- Unitless line-height

#### **Styling the Navbar**

- Styling the Navbar
- Hover & Focus Link Styles

#### **CSS Box Model: Content-Box vs. Border-Box**

- How border-box is different than content-box
- Visualizing the box model in Chrome's DevTools
- Fixing spacing issues around images  $\bullet$
- Flexible padding: using percentage amounts  $\bullet$

### **Section 2**

#### **SVG Sizing (Width & Height) and Embedding SVG**

- How Width & Height Affect Sizing of SVG
- Embedding SVG (instead of linking)

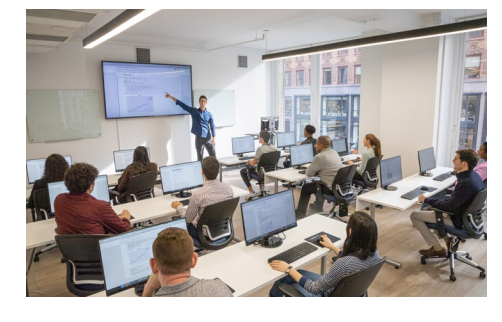

[nyc@careercenters.com](mailto:nyc@careercenters.com) • (212) [684-5151](tel:+1-212-684-5151)

- Styling SVG using CSS  $\bullet$
- Using currentColor

,

#### **CSS Position Property**

- Static position & the normal document flow  $\bullet$
- Relative position  $\bullet$
- Absolute position  $\bullet$
- The dynamic duo: relative parent, absolute child  $\bullet$
- Fixed position  $\bullet$

#### **Fixed Position Navbar, RGBA, & Backdrop Filters**

- Creating a fixed navbar on wide & tall screens
- RGBA color  $\bullet$
- Blurring & desaturating a background with CSS backdrop filters  $\bullet$

#### **Improvements for Mobile Devices**

- Preventing mobile text size adjustment
- Preventing a fixed navbar on short screens  $\bullet$
- Dealing with the iPhone's dynamic island (or notch)  $\bullet$
- CSS calc()  $\bullet$

### **Section 3**

#### **Background Gradients & Text Gradients**

- CSS background gradients
- CSS text gradients

#### **Multiple Backgrounds, Viewport Sizing (vw), & Clamp**

- Multiple backgrounds on a single element  $\bullet$
- Colorizing a photo by overlaying a transparent gradient  $\bullet$
- Using viewport sizing units (vw)  $\bullet$
- Using Clamp to set a min & max font size

#### **Creating Columns with Flexbox**

- Displaying content as columns using Flexbox  $\bullet$
- Vertical alignment with Flexbox  $\bullet$

#### **Pseudo-Elements & the Content Property**

- Using pseudo-elements
- The content property  $\bullet$
- Seeing pseudo-elements in Chrome's DevTools  $\bullet$

### **Section 4**

#### **Attribute Selectors**

- Adding link icons with attribute selectors
- "Ends with" attribute selector  $\bullet$
- "Begins with" attribute selector  $\bullet$
- "Contains" attribute selector  $\bullet$

#### **Relational Selectors**

- Using first-child & last-child
- Using first-of-type
- Using nth-child
- Direct child/descendant selectors  $\bullet$

#### **CSS Variables (Custom Properties)**

- Defining & using CSS variables
- The power of inheritance

#### **Light & Dark Modes using CSS**

- Styling webpages for light & dark modes
- Previewing light & dark modes in Chrome DevTools  $\bullet$
- "Alt" text for embedded SVGS

### **Section 5**

#### **Creating Forms with HTML**

- Creating a form & text inputs with labels
- Adding an email input, submit button, textarea, & select menu
- Fieldset, legend, & radio buttons  $\bullet$
- Checkbox vs radio button

#### **Styling Forms (with Attribute Selectors)**

- Styling form elements  $\bullet$
- Targeting inputs with attribute selectors

#### **Relative Sizes: Em and Rem**

- Em units
- Rem units  $\bullet$

### **Section 6**

#### **Off-Screen Side Nav Using Only CSS**

- Responsive off-screen navigation
- Toggling the navigation with a checkbox  $\bullet$
- CSS transitions  $\bullet$

#### **Box-Shadow, Text-Shadow, & Z-Index**

- Using the CSS box-shadow property
- Changing an element's default stack order with position and z-index
- Inset shadows  $\bullet$
- Adding drop shadows to text with CSS text-shadow
- Layering multiple text-shadows for a detached outline effect

#### **CSS Transitions**

- Using CSS transitions to animate elements on hover
- Adding easing
- Custom easing with Ceaser
- **CSS Transforms with Transitions**
	- Testing transforms using the DevTools
	- Adding a scale transform & transitioning it
	- Transform origin
	- Adding a rotate transform
	- Using the translate transform to nudge elements